## [Click here to come back to the previous page](https://sunfluidh.lisn.upsaclay.fr/doku.php?id=sunfluidh:sunfluidh_examples_data_set)

## [input3d.dat](https://sunfluidh.lisn.upsaclay.fr/doku.php?do=export_code&id=sunfluidh:2d_channel_flow_incomp_flow&codeblock=0)

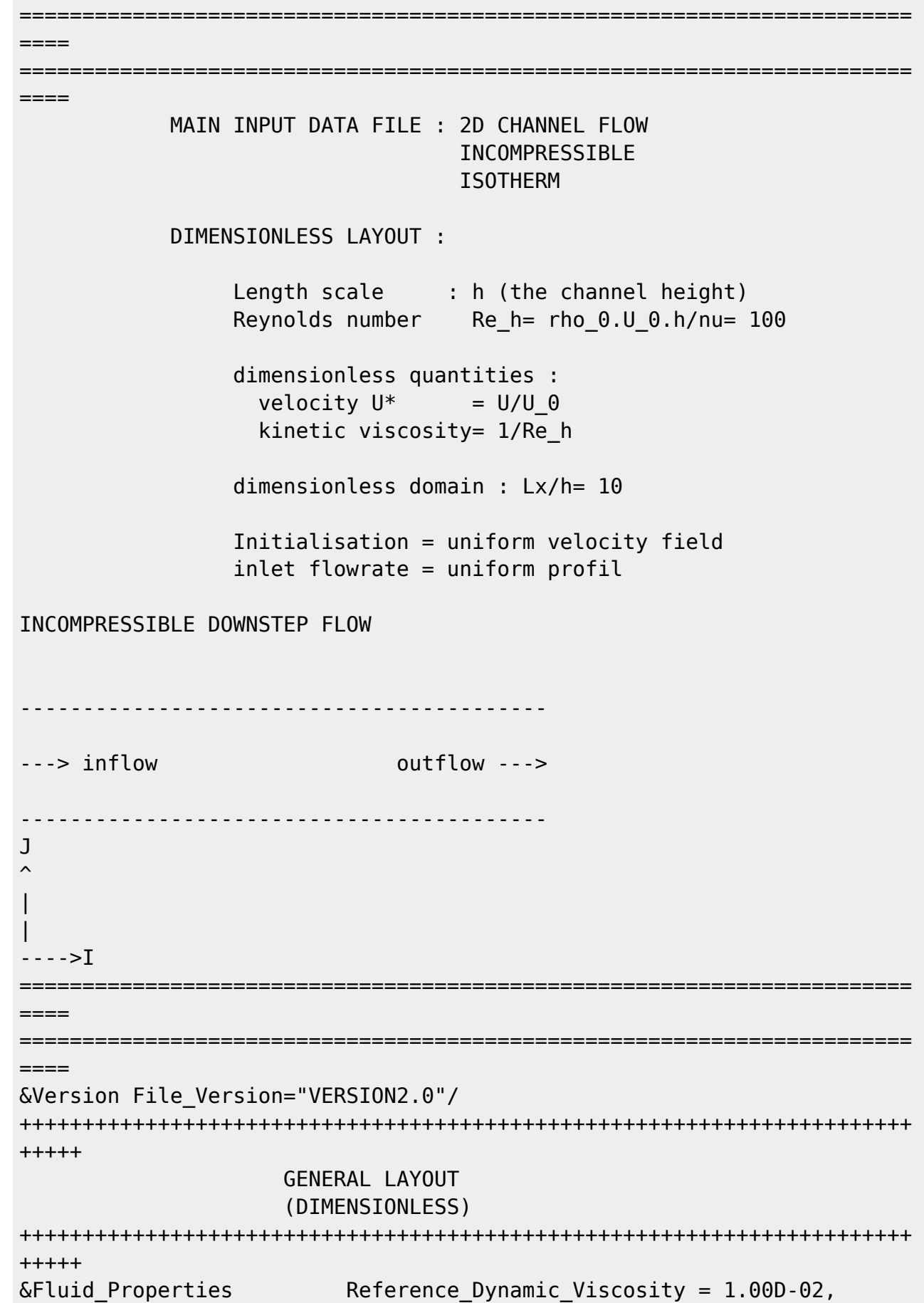

Documentation du code de simulation numérique SUNFLUIDH - https://sunfluidh.lisn.upsaclay.fr/

Last update: 2017/12/01 sunfluidh:2d\_channel\_flow\_incomp\_flow https://sunfluidh.lisn.upsaclay.fr/doku.php?id=sunfluidh:2d\_channel\_flow\_incomp\_flow&rev=1512124958 11:42

Reference\_Density= 1.0 /  $\&$ Velocity Initialization I Velocity Reference Value = 1.0 , J Velocity Reference Value = 0.0 , K Velocity Reference Value = 0.0 / ======================================================================= ==== DOMAIN FEATURES (DIMENSIONLESS) =======================================================================  $---$ &Domain\_Features Start\_Coordinate\_I\_Direction= 0.00 , End Coordinate I Direction= 10.00, Start Coordinate J Direction= 0.00, End Coordinate J Direction= 1.00, Start Coordinate K Direction= 0.00 , End Coordinate K Direction= 0.00, Cells\_Number\_I\_Direction= 256 ,Cells\_Number\_J\_Direction= 64 ,Cells\_Number\_K\_Direction= 1, Regular\_Mesh= .true. / +++++++++++++++++++++++++++++++++++++++++++++++++++++++++++++++++++++++ +++++++ DEFINITION OF BOUNDARY CONDITIONS +++++++++++++++++++++++++++++++++++++++++++++++++++++++++++++++++++++++ +++++++ ============================== ====== WALL BOUNDARY CONDITION SETUP (DIMENSIONLESS) ======================================================================= ====== Not really necessary (Default wall boundary conditions for the velocity are used, no heat transfer) ======================================================================= ====== INLET AND OUTLET BOUNDARY CONDITIONS (DIMENSIONLESS) ======================================================================= ====== Keep in mind that the domain is enclosed by default. Here the inlet and outlet conditions are located at the ends of the domain. They replace the walls by default over the insterested areas. &Inlet\_Boundary\_Conditions Type\_of\_BC= "INLET", Direction\_Normal\_Plan= 1 , Flow\_Direction= 1 , Plan Location Coordinate= 0.0 Start\_Coordinate\_of\_First\_Span = 0.00 End Coordinate of First Span =  $1.00$  , Start Coordinate of Second Span= 0.0

End Coordinate of Second\_Span= 0.0 Normal Velocity Reference Value= 1.0 / Outlet : Mass flowrate conservation &Outlet\_Boundary\_Conditions Type\_of\_BC= "OUTLET", Direction Normal Plan= 1, Flow\_Direction= 1, Plan Location Coordinate= 10.0 Start Coordinate of First Span =  $0.00$ End Coordinate of First Span =  $1.00$  , Start Coordinate of Second Span= 0.0 End Coordinate of Second Span= 0.0 / ======================================================================= ====== BORDER BOUNDARY CONDITIONS ======================================================================= ====== !--- No new boundary conditions are defined at the ends of the domain : walls by default are preserved, the inlet and outlet previously are defined above) &Border Domain Boundary Conditions West BC Name= "None" , East BC Name= "None", Back BC Name= "None", Front BC Name= "None" / +++++++++++++++++++++++++++++++++++++++++++++++++++++++++++++++++++++++ +++++++ NUMERICAL METHODS +++++++++++++++++++++++++++++++++++++++++++++++++++++++++++++++++++++++ +++++++ &Numerical\_Methods NS\_NumericalMethod= "BDF2-SchemeO2" , !--- BDF2 + 2nd order centered scheme MomentumConvection\_Scheme="Centered-O2- Conservative" , !--- conservative form for solving the velocity (momentum) equation Poisson\_NumericalMethod="Home-Multigrid-ConstantMatrixCoef" / !--- SOR + multigrid method (homemade release) for solving the Poisson's equation with constant coefficient matrix &HomeData\_PoissonSolver SolverName="SOR" , !--- Successive Over-Relaxation (SOR) method based on the red-black algorithm Relaxation Coefficient= 1.8 , Theorem Relaxation coefficient of the SOR method (  $1 \le$  Relaxation Coefficient < 2) Number max Grid= 4,  $\blacksquare$ Number of grid levels Number\_max\_Cycle= 10, **We are all asset to the last of the line of the line of the line of the line of the line of the line of the line of the line of the line of the line of the line of the line of the line of the line of** - Number of multigrid cycles Number Iteration= 0,  $|...|$ Maximum number of SOR iterations method applied for any grid level, if 0 (or removed) the 3 next data are considered

```
Number Iteration FineToCoarseGrid= 15, !---
number of SOR iterations applied on any grid level during the
restriction step (before the coarsest grid computation)
                            Number Iteration CoarseToFineGrid= 15, !---
number of SOR iterations applied on any grid level during the
prolongation step (after the Coarsest grid computation)
                            Number Iteration CoarsestGrid= 15, Philip-
number of SOR iterations applied on the coarsest grid
                           Convergence Criterion= 1.D-08 / | ...
convergence tolerance on the residu of the Poisson's equation
+++++++++++++++++++++++++++++++++++++++++++++++++++++++++++++++++++++++
+++++++
                   SIMULATION MANAGEMENT
+++++++++++++++++++++++++++++++++++++++++++++++++++++++++++++++++++++++
+++++++
The numerical time step is imposed
&Simulation_Management Restart_Parameter= 0 ,
                          Steady Flow Stopping Criterion Enabled =
.true. , Steady Flow Stopping Criterion = 1.D-16,
                           Temporal_Iterations_Number = 100000
, Final Time = 5.D+02 ,
                         TimeStep Type = 0,
                         Timestep Max = 1.D-03,
                         Simulation Backup Rate = 1000, Simulation_Checking_Rate = 101 /
                                              ========================
======
                   PROBES MANAGEMENT
=======================================================================
======
                                                     Probes order U
, V , W , T , P , RHO
\&Probe Quantities Enabled Temporal Series For Quantity Enabled(:) =
.true., .true., .false., .false., .true. , .false. /
\& Probe Location Xi= 3.0, Xi= 0.5, Xk= 0.0 /
\&Probe Location Xi= 6.0, Xi= 0.5, Xk= 0.0, End of Data Block=
.true. /
&Simulation_Management Probe_Recording_Rate = 1 /
=======================================================================
======
            FIELDS RECORDING DECLARATION
=======================================================================
======
&Field_Recording_Setup Precision_On_Instantaneous_Fields= 2 /
```
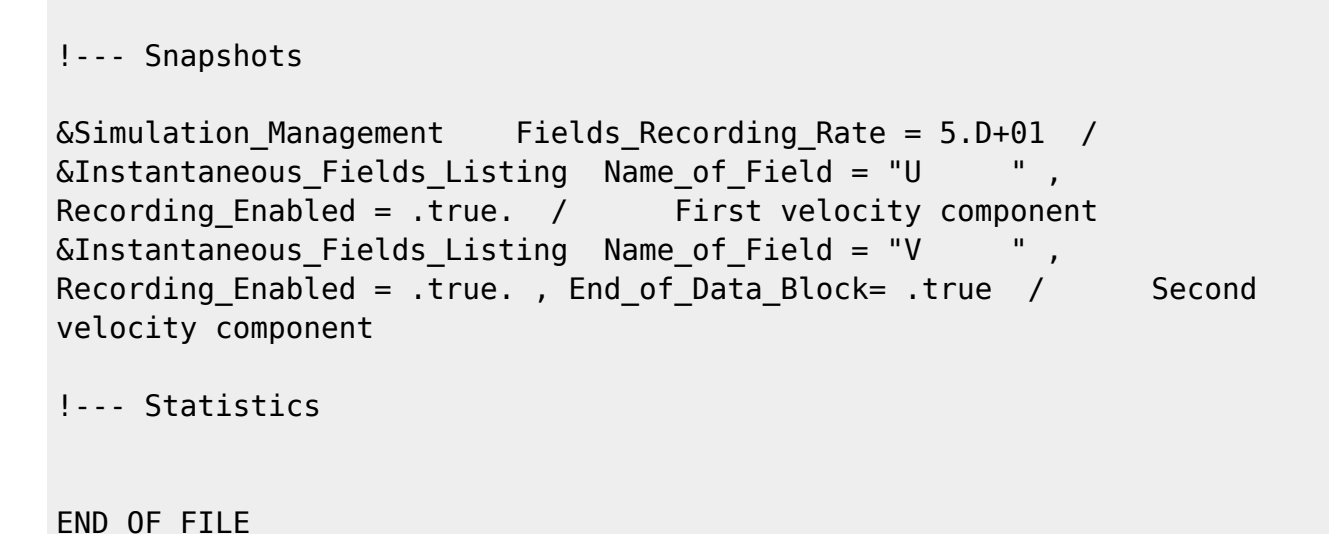

[Click here to come back to the previous page](https://sunfluidh.lisn.upsaclay.fr/doku.php?id=sunfluidh:sunfluidh_examples_data_set)

From: <https://sunfluidh.lisn.upsaclay.fr/> - **Documentation du code de simulation numérique SUNFLUIDH** Permanent link: **[https://sunfluidh.lisn.upsaclay.fr/doku.php?id=sunfluidh:2d\\_channel\\_flow\\_incomp\\_flow&rev=1512124958](https://sunfluidh.lisn.upsaclay.fr/doku.php?id=sunfluidh:2d_channel_flow_incomp_flow&rev=1512124958)** Last update: **2017/12/01 11:42**

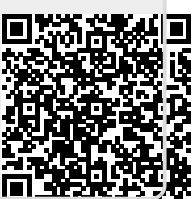